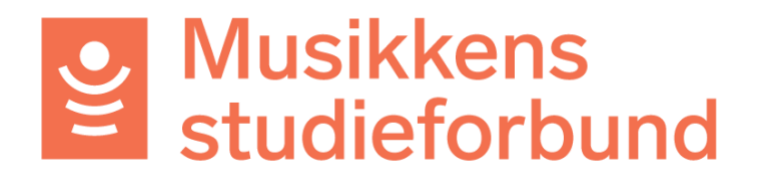

## **Oppdateringer eApply desember 2022**

• **Arbeidsflyten delt opp i søknadsbehandling og tilskuddsbehandling.**

I saksbildet er det nå opprettet egne faner for hhv. søknadsbehandling og tilskuddsbehandling:

o **Søknadsbehandling** omfatter behandling av søknader frem til og med vedtak.

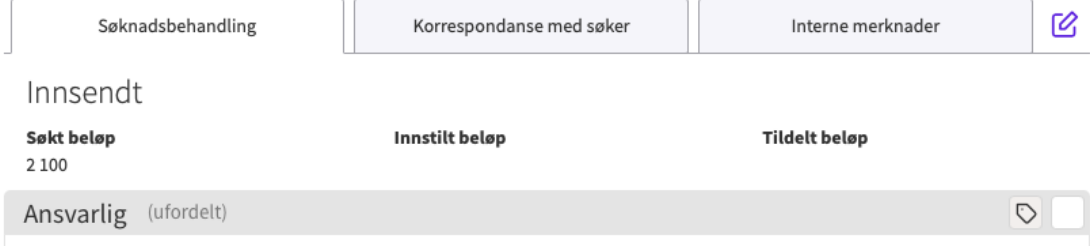

o **Tilskuddsbehandling** blir tilgjengelig i en egen fane når søknaden er behandlet. Den omfatter oppfølging av saker som har fått tildeling. Det vil si behandle rapport og sende utbetaling til godkjenning.

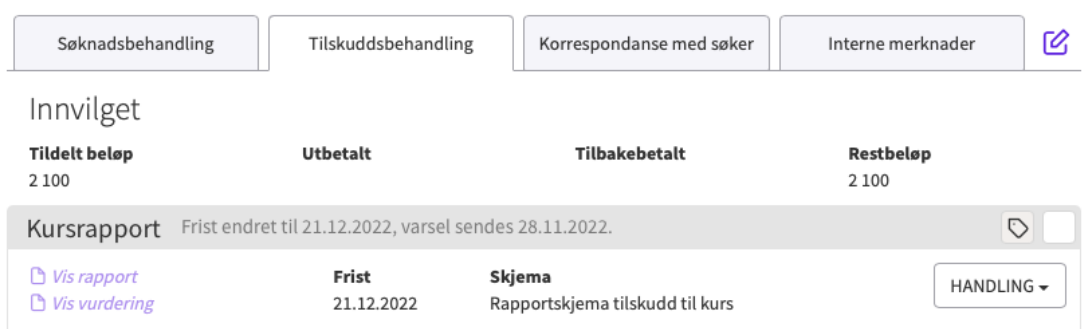

Det blir ingen *nye steg* i arbeidsflyten, men de fordeler seg altså på to faner.

Når man klikker seg inn på en sak *etter* at den er innvilget, åpnes den automatisk i fanen **tilskuddsbehandling**.

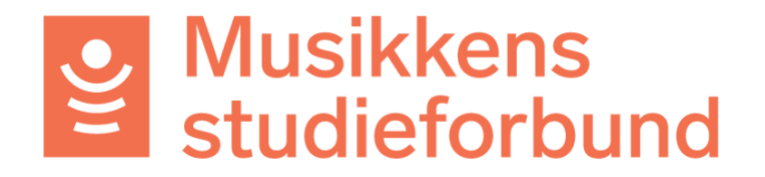

## • **«Hamburgermenyen» i saksbildet er utvidet med nye funksjoner**

En del funksjoner som tidligere lå i de enkelte steg arbeidsflyten er nå flyttet til denne menyen øverst til høyre i saksbildet:

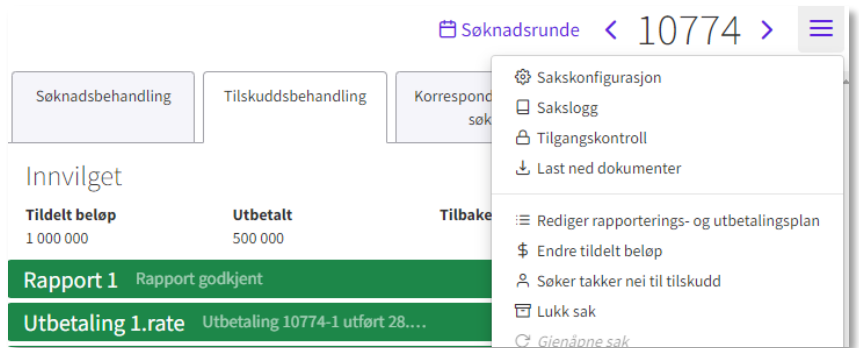

De nye funksjonene er:

o **Redigere rapportering- og utbetalingsplan** 

Funksjonen for å redigere rapport- og utbetalingsplan lå tidligere tilgjengelig på alle rapport- og utbetalingssteg. Denne funksjonen nås nå fra ett sted og er da alltid tilgengelig.

o **Lukk sak**

Steget for lukking av sak er nå fjernet fra arbeidsflyten og flyttet til denne menyen. Dette inkluderer alternativene *Søker trekker søknad*, *Søker takker nei til tilskudd* og *Lukk sak*.

- o Merk også at funksjon for å *gjenåpne* en lukket sak ligger som siste punkt i denne menyen.
- **Endret oppførsel for knappene «Neste» og «Forrige» i saksbildet**  I saksbildet er det to pil-taster for å navigere til «neste» og «forrige» sak.

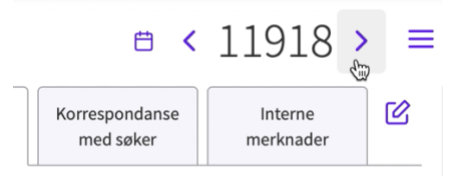

Til nå har navigasjonen gått til neste eller forrige saksnummer på søknadsrunden. Fra nå av vil navigasjonen tar hensyn til filteret *på den listen du kommer fra*. For eksempel *fylke* i tabellen **ufordelte saker.**